## **Table of Contents**

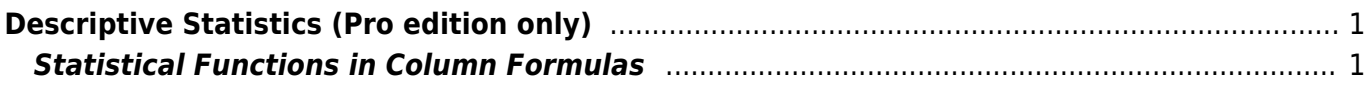

## <span id="page-2-0"></span>**Descriptive Statistics (Pro edition only)**

Select Tools → Statistics menu item to open the statistics dialog. Statistics dialog shows statistics on currently selected table columns or curves on plot. The statistics is updated every time you activate different windows or change the selection in active window. Select multiple instances in one window (columns or curves) to view multiple statistics data.

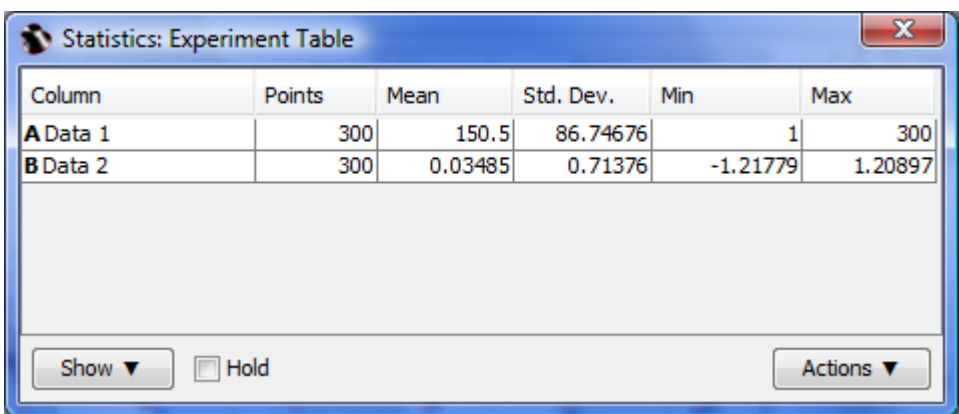

## **Showed Statistical Properties**

By default some statistical properties are not shown. Click Show button to select which properties you want to calculate.

## <span id="page-2-1"></span>**Statistical Functions in Column Formulas**

You can also calculate statistics on table columns using column statistics functions when entering column formula. See Functions tab in Set Column Formula dialog for column statistics functions description. These functions are also available in MagicPlot Student edition.

From: <https://magicplot.com/wiki/> - **MagicPlot Manual**

Permanent link: **<https://magicplot.com/wiki/statistics?rev=1305906285>**

Last update: **Sun Nov 8 12:20:34 2015**

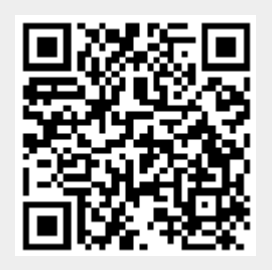